### 目的

この資料では、Nagios XI を手動インストールするために必要な手順について説明します。事前要件、コンポー ネントについても説明します。

#### 対象読者

この資料は、Nagios XI を物理サーバー、オペレーティングシステム、Nagios Enterprises 社が公式に提示してい ないディストリビューションにインストールしたい Nagios 認定リセラーおよびその他の Nagios パートナーを対象 としています。

## サポートされるプラットフォーム

この資料が記載された時点では、Nagios Enterprises 社は以下の Linux ディストリビューション上にインストール された Nagios XI のみを公式にサポートします。

- RHEL 6、7 32-bit および 64-bit (RHN 登録が必要)
- CentOS 6、7 32-bit および 64-bit

上記以外のプラットフォームに Nagios XI をインストールして問題が発生した、または問題を解決した場合は、弊 社までお知らせください。将来の Nagios XI のリリースにおいて追加のプラットフォームのサポートを拡張するた めにあなたの改善を組み込むよう最善を尽くします。これにより、あなたやあなたのお客様の将来のインストレ ーションプロセスがスムーズになるでしょう。

## インストレーション事前要件

重要: Nagios Enterprises 社は、新しくインストールされた "クリーンな" システム(他に何もインストールおよ び構成されていない最小インストール)に Nagios XI をインストールすることを強く推奨し、この環境のみをサポ ートします。

他のアプリケーションがインストールされている既存システム上に Nagios XI をインストールしようとすると、 Nagios XI のインストレーションプロセスが失敗したり、重要なシステムコンポーネントおよび設定(例: データベ ースサーバ)が更新されて他のアプリケーションに悪影響を与えたり、既存のアプリケーションが自動的にアッ プグレードまたは削除されたりする可能性があります。他のアプリケーションが存在するシステムに Nagios XI を インストールすることは可能ですが、相互作用や Nagios XI に必要な複数のコンポーネントの複雑性からお勧 めしません。この警告を無視することを選択した場合は、自己責任においてご使用ください。

Nagios XI の手動インストールには、インターネットアクセスが必要です。

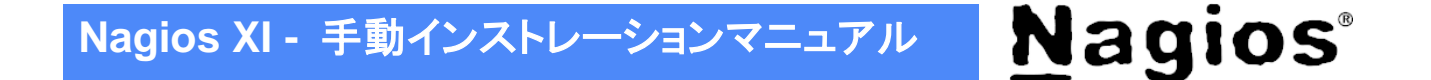

## **Linux** ソースインストーラの入手

インストーラは弊社ソフトウェアダウンロードページよりダウンロードしていただけます:

ソフトウェアダウンロードページ: <https://www.jtc-i.co.jp/support/download/> (Linux ソースインストーラをお選びください。)

#### **Nagios XI** のインストール

- Step 1. ターミナルを開き、root ユーザで Nagios XI をインストールするサーバーにログインします。
- Step 2. (弊社 HP のソフトウェアダウンロードページからダウンロードした Linux インストーラを使用する場合 は)ダウンロードしたインストーラを/tmp ディレクトリにコピーした後、 以下のコマンドを実行します。

```
cd /tmp
tar xzf nagiosxi-<version>.tar.gz
cd nagiosxi
./fullinstall
```
注記: *<version>* はインストールする Nagios XI のバージョン番号です。実際のファイル名で置換 してください。例: xi-5.2.3.tar.gz

(最新版をメーカーサイトからダウンロードしてインストールしたい場合は) 以下のコマンドを実行します。

```
cd /tmp
wget http://assets.nagios.com/downloads/nagiosxi/xi-latest.tar.gz
tar xzf xi-latest.tar.gz
cd nagiosxi
./fullinstall
```
コマンドが完了するのを待ちます。

注記: 他のユーザにインストレーションファイルへの read/execute 権限を許可していないディレクトリ から Nagios XI をインストールしないでください。インストレーションの一部でユーザアカウントが切り替 わります。このためインストーラースクリプトへのアクセスが必要です。

メモ: fullinstall スクリプトは自動的に以下の処理を行います。

- vum 設定の更新と事前に必要なパッケージのインストール
- 必要なユーザおよびグループの作成
- MySQL データベースの初期化と、MySQL root パスワード(nagiosxi)の設定
- sudoers および iptables を特定のコマンドとトラフィックを許可するように更新
- データベースバックアップスクリプトのインストール

# **Nagios XI -** 手動インストレーションマニュアル

- PHP 設定の調整と.ファイル暗号化のため SourceGuardian PHP ローダーのインストール
- Nagios Core、プラグイン、NDOUtils、PNP、webinject などを含むさまざまなコンポーネントのコン パイルとインストール
- Nagios XI スクリプトと PHP ファイルのインストール:/usr/local/nagiosxi
- root および nagios ユーザの cron ジョブのインストール
- 適切なサービスをランレベル3および5で開始できるように設定し、これらをすぐに開始
- 基本のオブジェクト定義(テンプレート、コンポーネントなど)を Nagios Core で使用するために NagiosQL にインポート
- root Web サーバディレクトリ(/var/www/html)に welcome ページをインストール

コマンド実行時にエラーが発生した場合は、エラーメッセージを確認して下さい。システム要件を満た していない、オペレーティングシステムコマンド名またはアプリケーションパスが現在サポートされてい るものと異なる場合、いくつかのインストレーションスクリプトが失敗する可能性があります。

## 終了

インストレーションコマンドが正常終了すれば、Nagios XI システムを利用できます! Web ブラウザを開いて、Nagios XI インターフェースにアクセスしてください。

Nagios XI インターフェースには以下の URL でアクセスできます。

#### http://<xiserver>/

※<*xiserver*> は Nagios XI サーバーの IP アドレス

初期セットアップ作業については、「Nagios XI [セットアップガイド」](http://www.jtc-i.co.jp/support/documents/nagiosxi_docs/nagiosxi_setup_guide.pdf)、[Nagios XI](http://www.jtc-i.co.jp/support/documents/guide/Nagios_XI_admin_guide.pdf) の利用方法については「Nagios XI [管理者ガイド」](http://www.jtc-i.co.jp/support/documents/guide/Nagios_XI_admin_guide.pdf)を参照ください。

## お問い合わせ

Nagios XI の手動インストレーションに関して何か問題が発生した場合は、弊社までお問い合わせください。

ジュピターテクノロジー株式会社(Jupiter Technology Corp.) 住所: 〒183-0023 東京都府中市宮町 2-15-13 第 15 三ツ木ビル 8F URL: <http://www.jtc-i.co.jp/> 電話番号: 042-358-1250 FAX 番号: 042-360-6221 購入前のお問い合わせ先: <https://www.jtc-i.co.jp/contact/scontact.php> または [info@jtc-i.co.jp](mailto:info@jtc-i.co.jp) 購入後のお問い合わせ先: <https://www.jtc-i.co.jp/support/customerportal/>

**Nagios** 

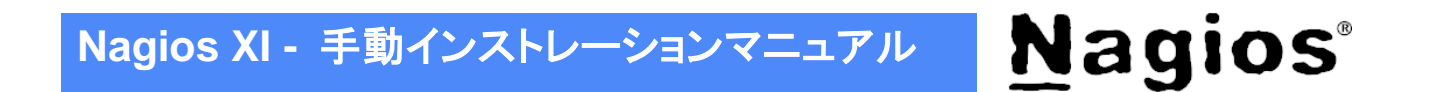

日本語マニュアル発行日 2017 年 3 月 28 日 本マニュアル原文 Installing Nagios XI Manual on Linux ジュピターテクノロジー株式会社

I